## What's new in BenefitsForYou.com

### **Table of Contents**

### • **December 2016**

- New mobile app for BenefitsForYou.com; see this login and home page sample Pg. 2
- Left menu provides options to view account details Pg. 3
- Right menu enables participants to view plan details– Pg. 4
- RetireOnTarget home screen and button to "get on target" Pg. 5
- Participant options to change contributions and other items and see how those changes affect their retirement target Pg. 6
- Alert to remind participants that changes are simulated and to implement changes on responsive website if they choose Pg. 7

### • **October 2016**

- After October 20 participants with access to the Investor Guidance Center can schedule an appointment with a Retirement & Investment Consultant on BenefitsForYou.com – Pg. 8
- Convenient Schedule Appointment button, plus guidance tools and resources to help improve retirement outcomes Pg. 9
- Request a call back Pg. 10, 11
- For programs that don't use the Investor Guidance Center, use these tools or contact your advisor for personal assistance Pg. 12

### • **August 2016**

- Participants can ShareMyAccount with another person or entity using an email invitation for view-only access, which results in increased security for participants who share their accounts with outside financial entities – Pg. 13
- New left-hand navigation for retirement income services called START RETIREMENT Pg. 13
- New rebalance page view with the ability to cancel pending rebalance requests Pg. 14

## Login & Home Page: Sample screens

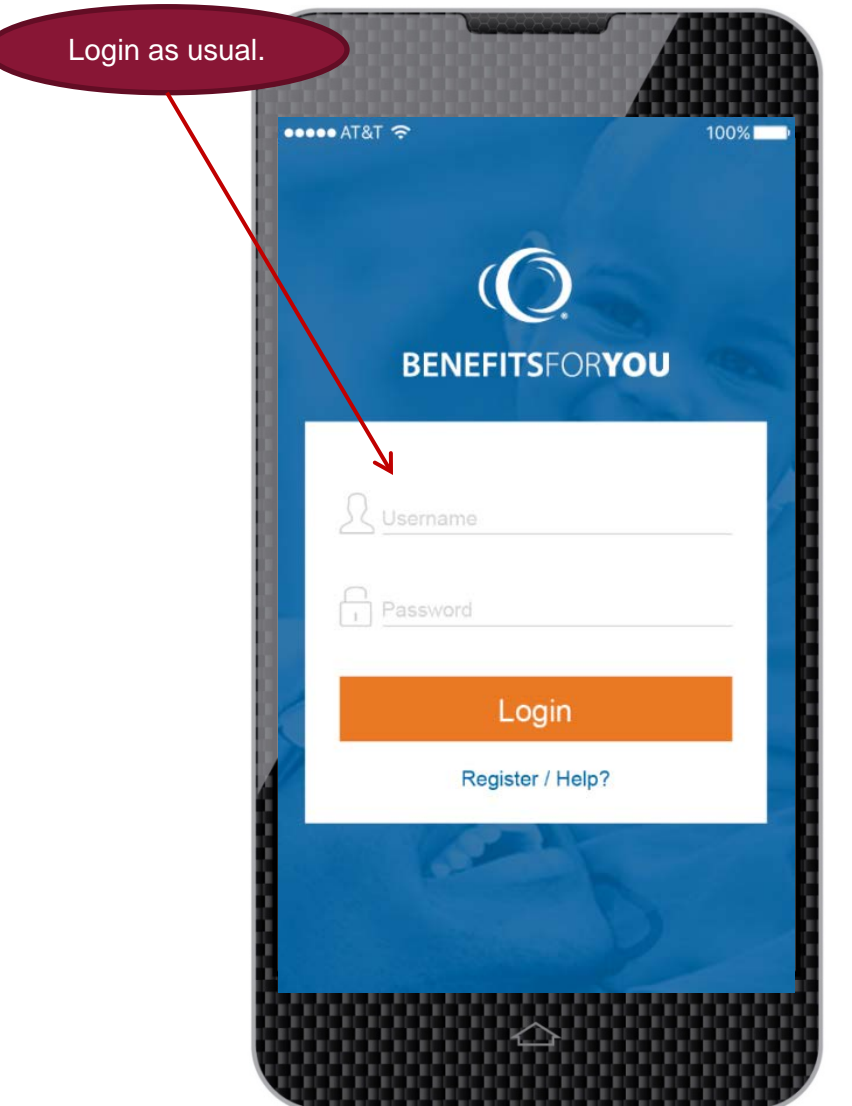

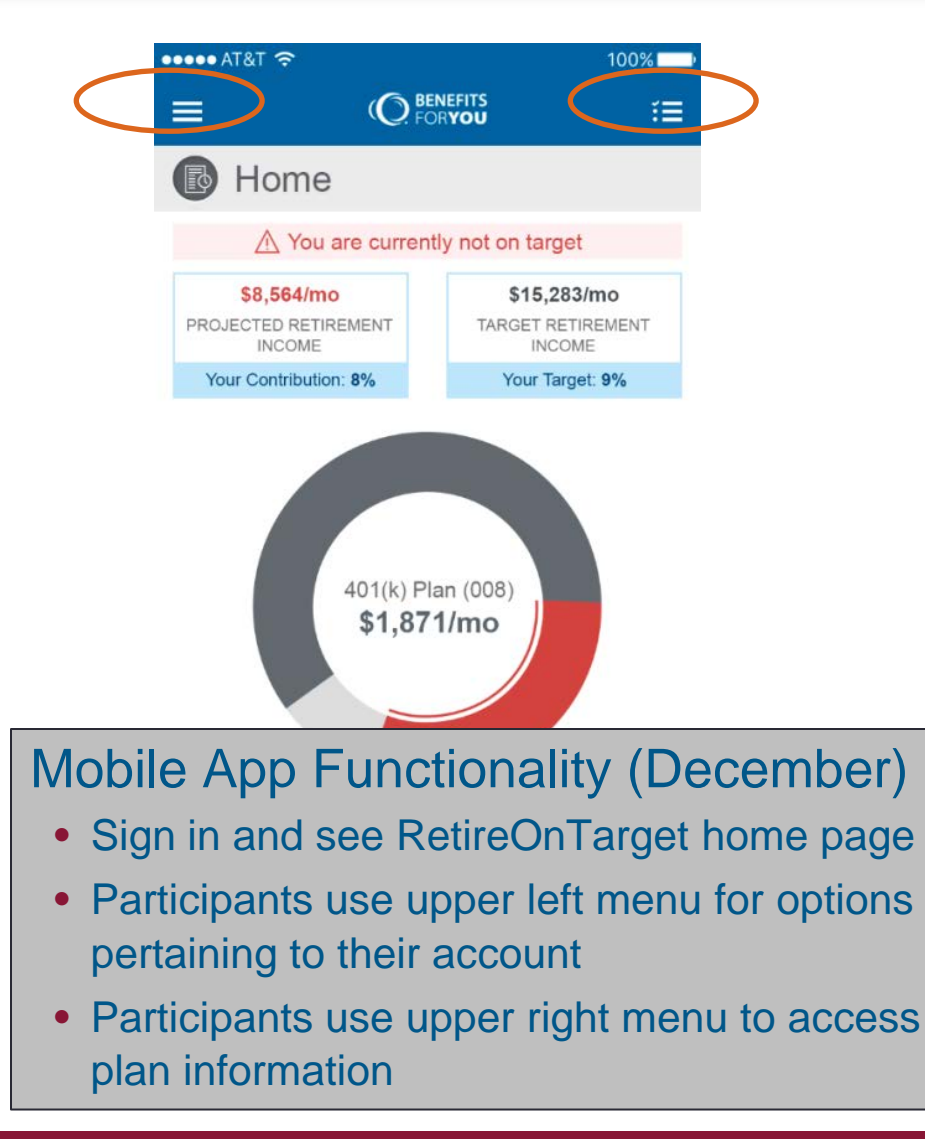

## Participant Left Menu Options: View account details

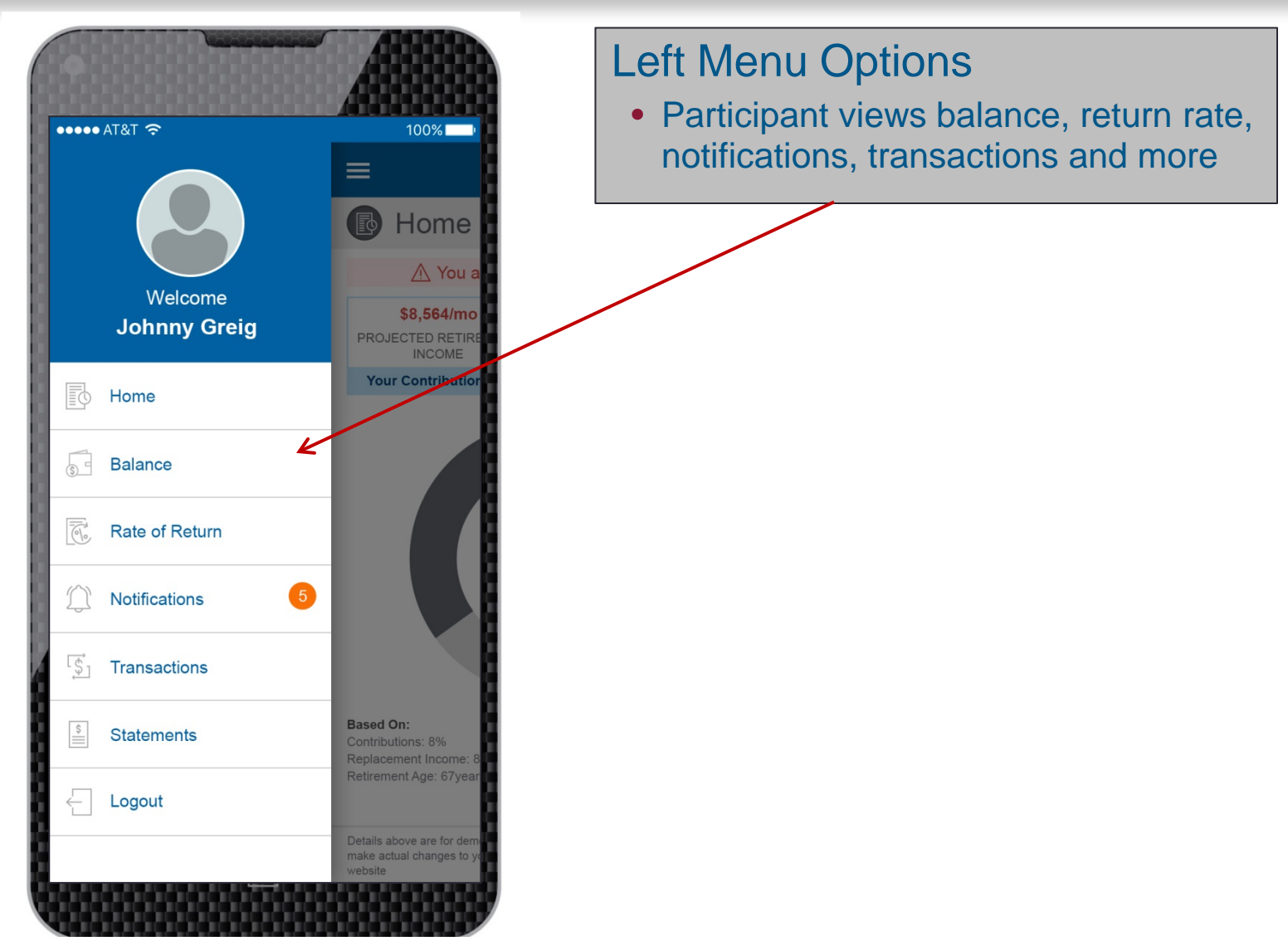

### Participant Right Menu: Plan Details

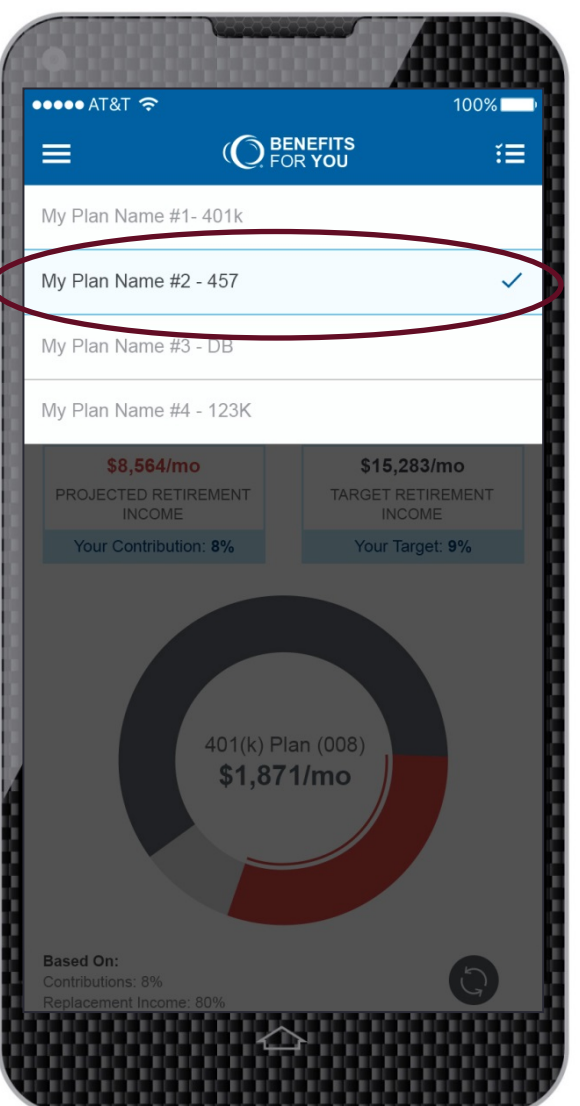

### Right Menu Options:

- Participant sees all plans listed under their Social Security Number
- Choose the plan to see details

## Home Page: RetireOnTarget Screen

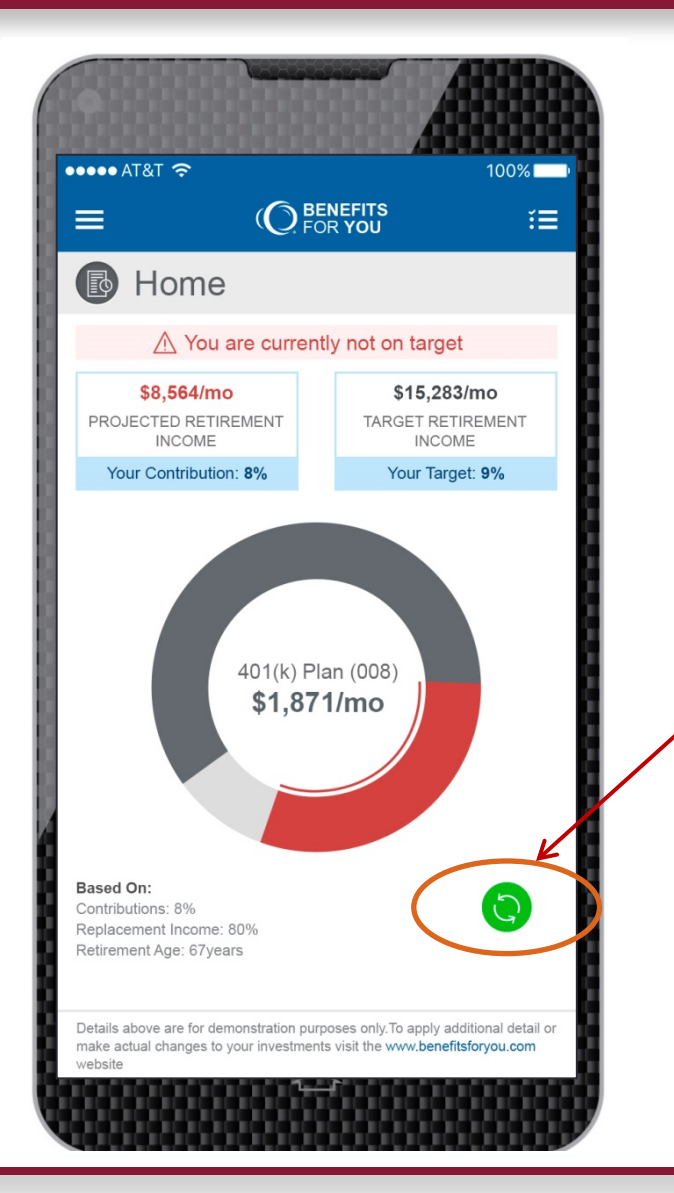

### Participant Chooses Action:

- Changes will be made and simulated in the app
- Can click the green button to see how to get on target

### RetireOnTarget Home Page: Options

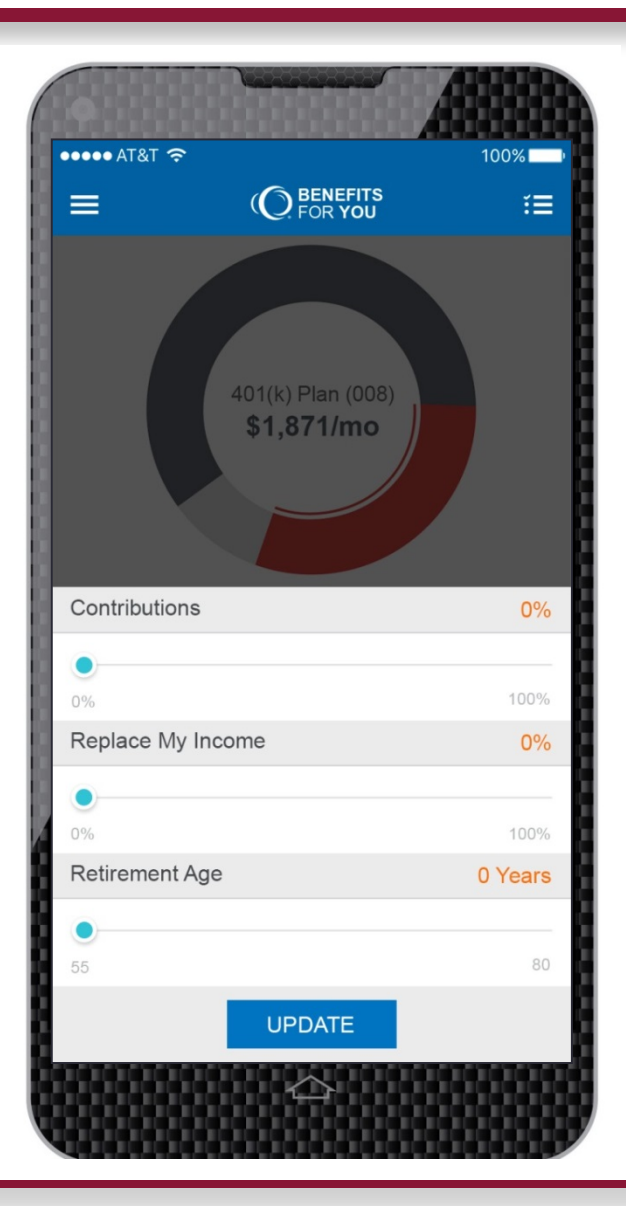

### Participant Changes:

- Can change contributions, the amount of income to replace, retirement age
- When a contribution exceeds IRS limits, a message will inform the participant

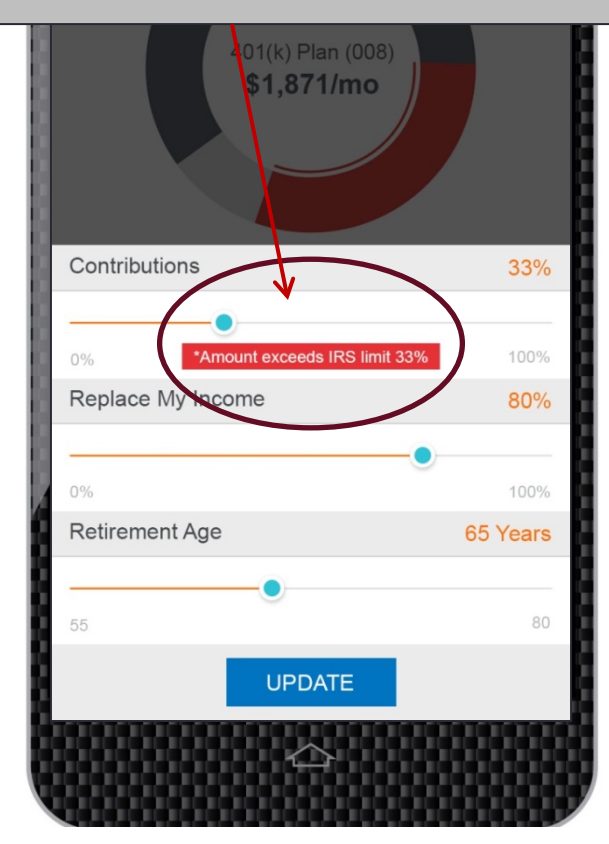

## Alert: Simulated Change Can Be Implemented

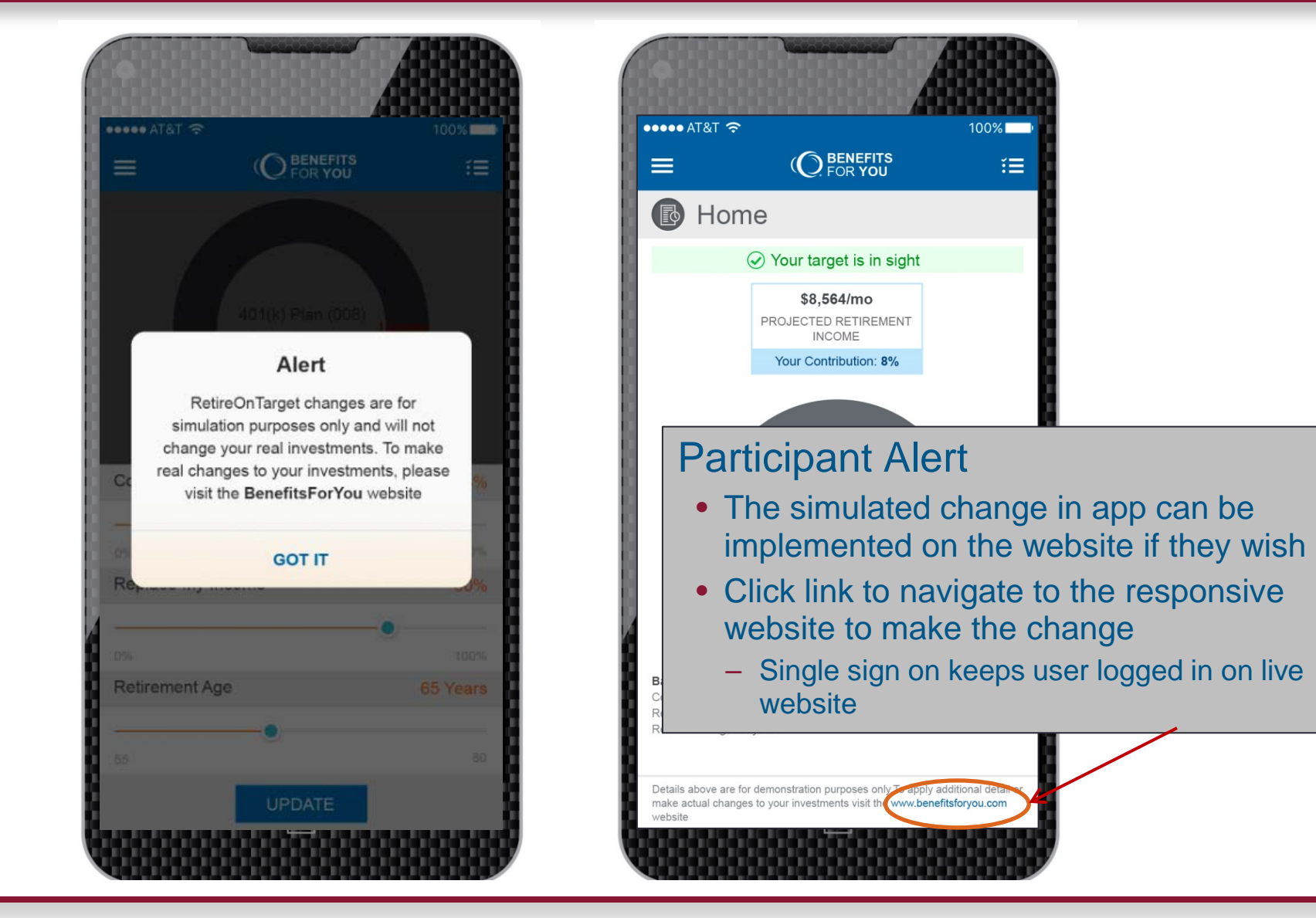

# START RETIREMENT: schedule an appointment tool

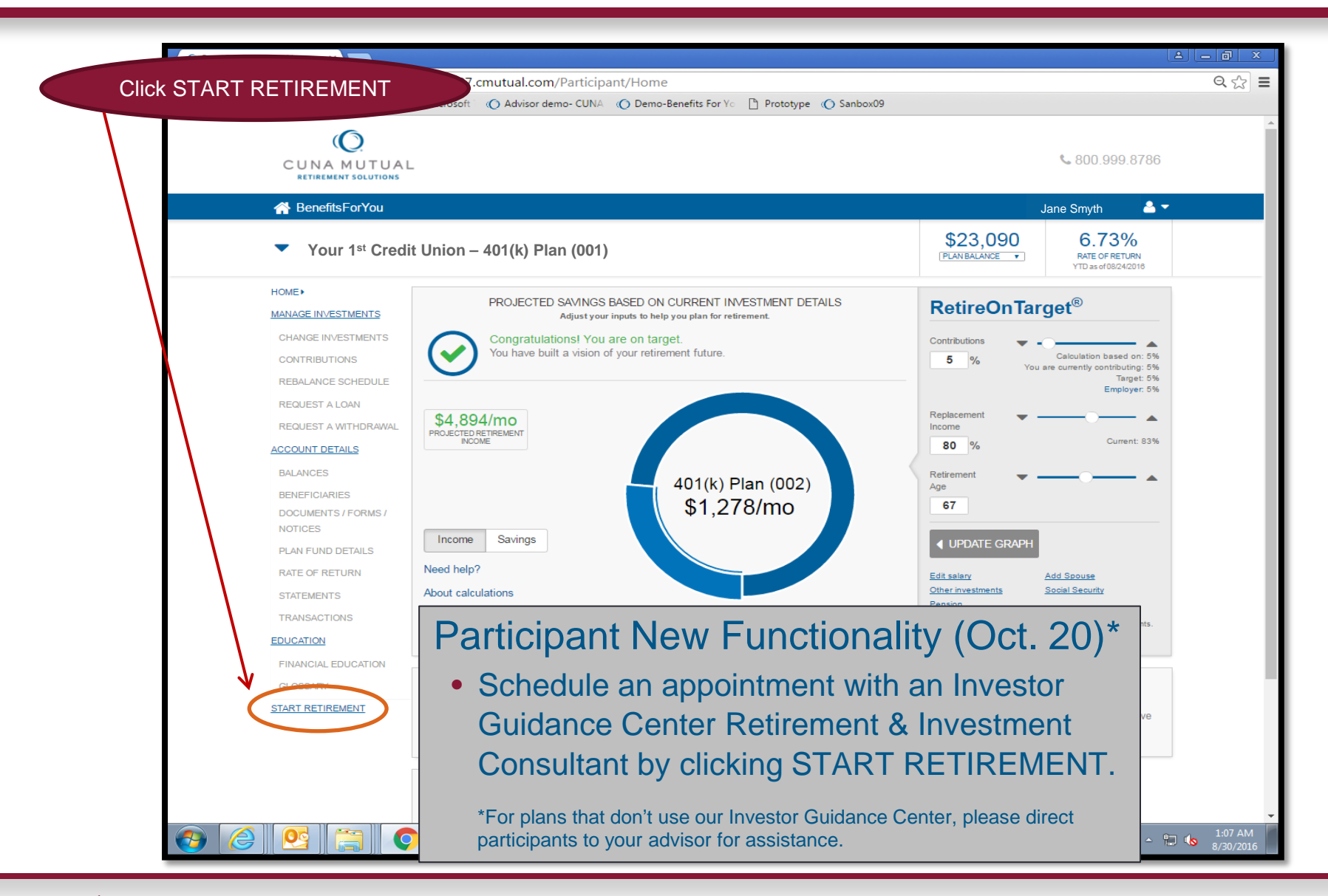

### **SO CUNA MUTUAL GROUP**

## Schedule an appointment: Investor Guidance Center

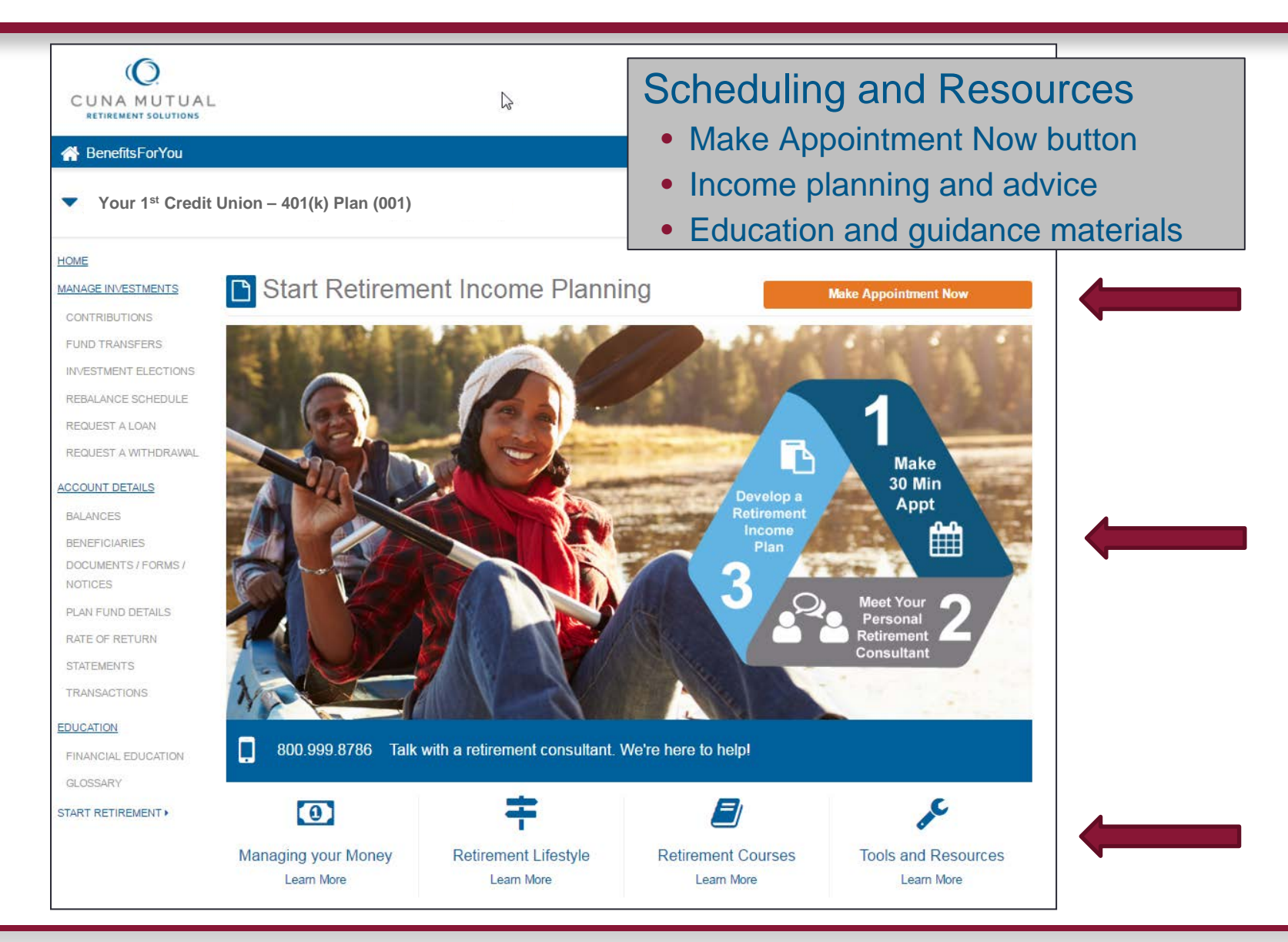

## Schedule an appointment: Investor Guidance Center

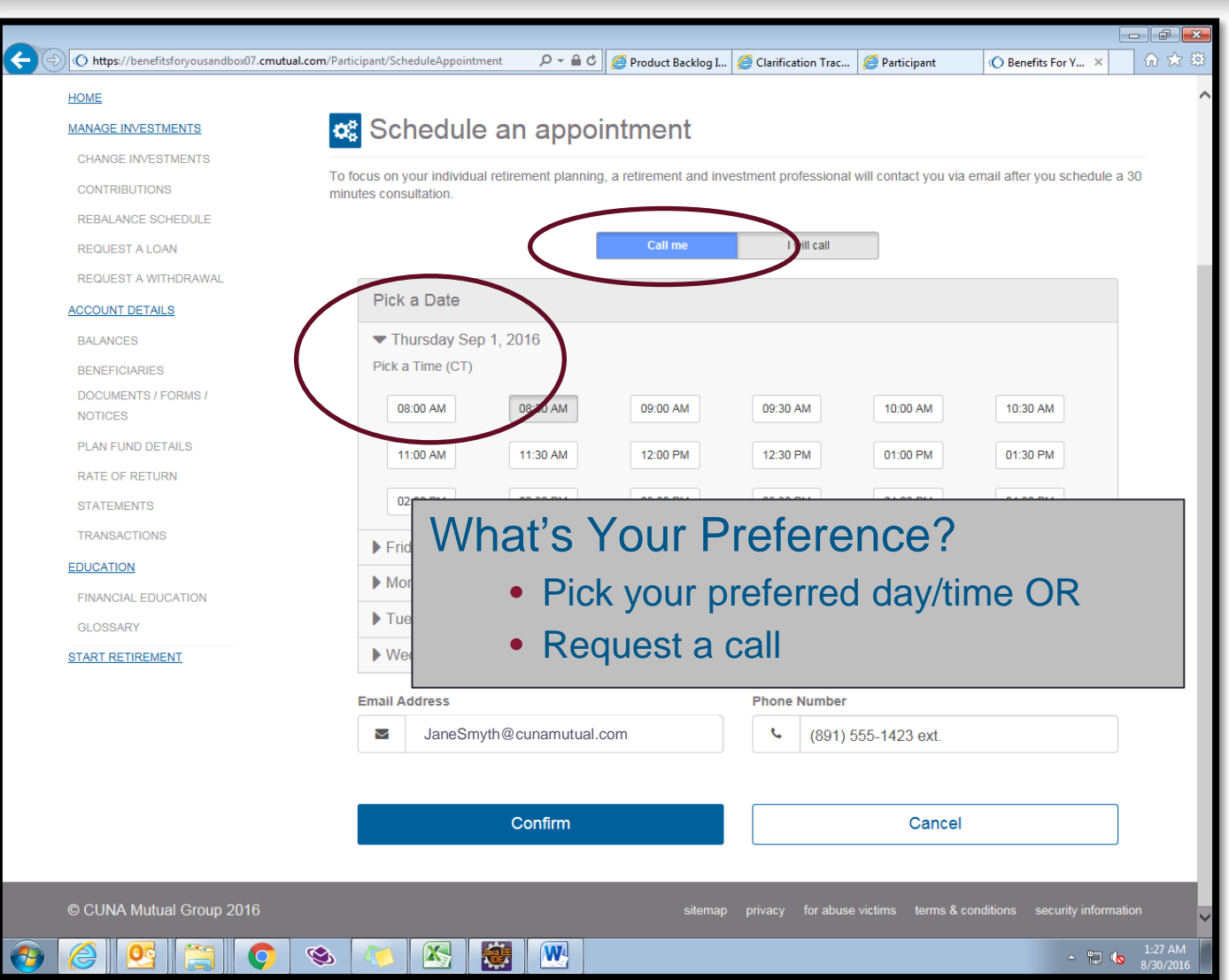

## Schedule an appointment: Investor Guidance Center

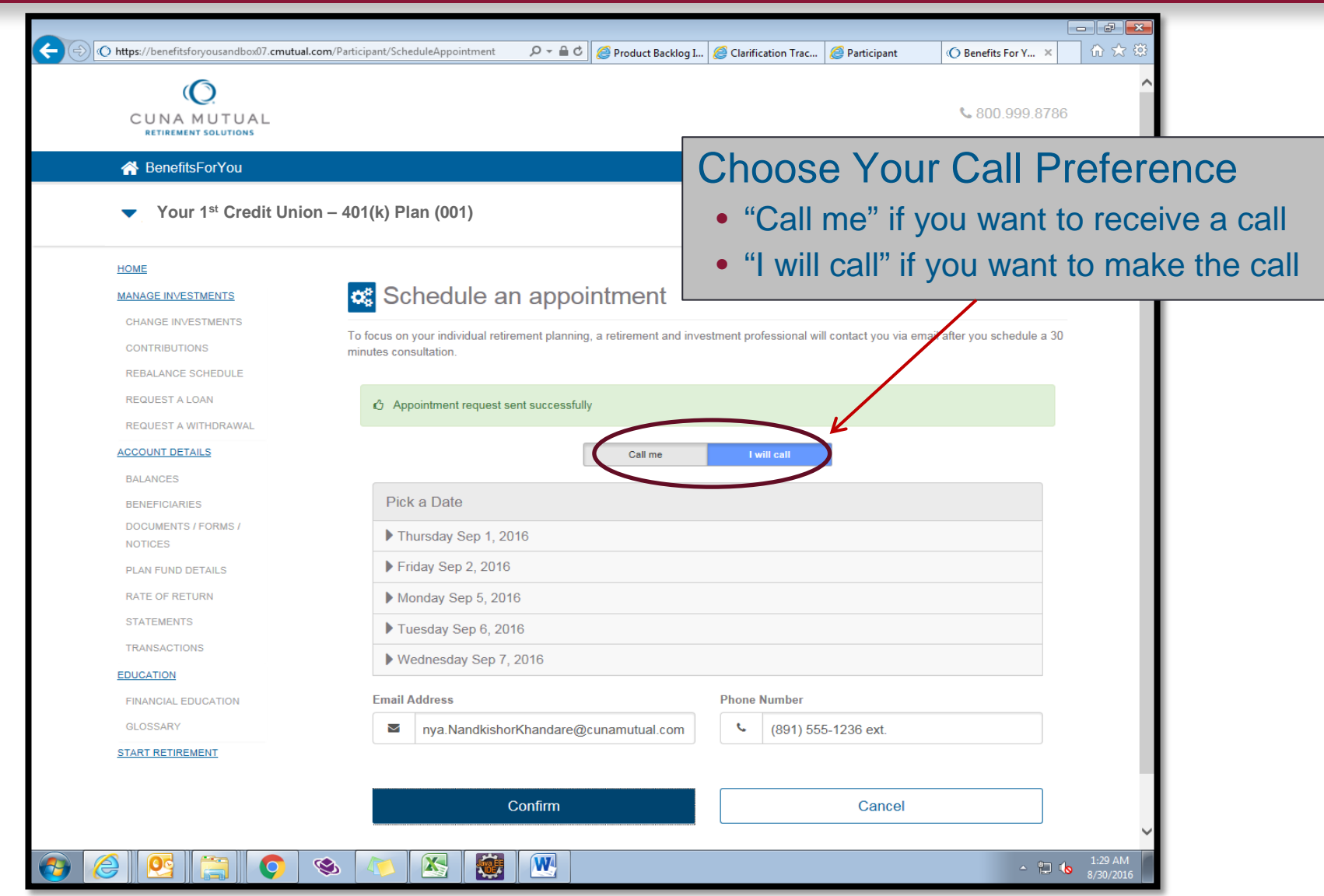

# START RETIREMENT: for plans that have an advisor

#### **HOME**

#### MANAGE INVESTMENTS

FUND TRANSFERS

**INVESTMENT ELECTIONS** 

REBALANCE SCHEDULE

REQUEST A LOAN

#### **ACCOUNT DETAILS**

**RAI ANCES** DOCUMENTS / FORMS / **NOTICES** 

PLAN FUND DETAILS

RATE OF RETURN

**STATEMENTS** TRANSACTIONS

**EDUCATION** 

FINANCIAL EDUCATION GLOSSARY

START RETIREMENT »

### **B** Start Retirement Income Planning

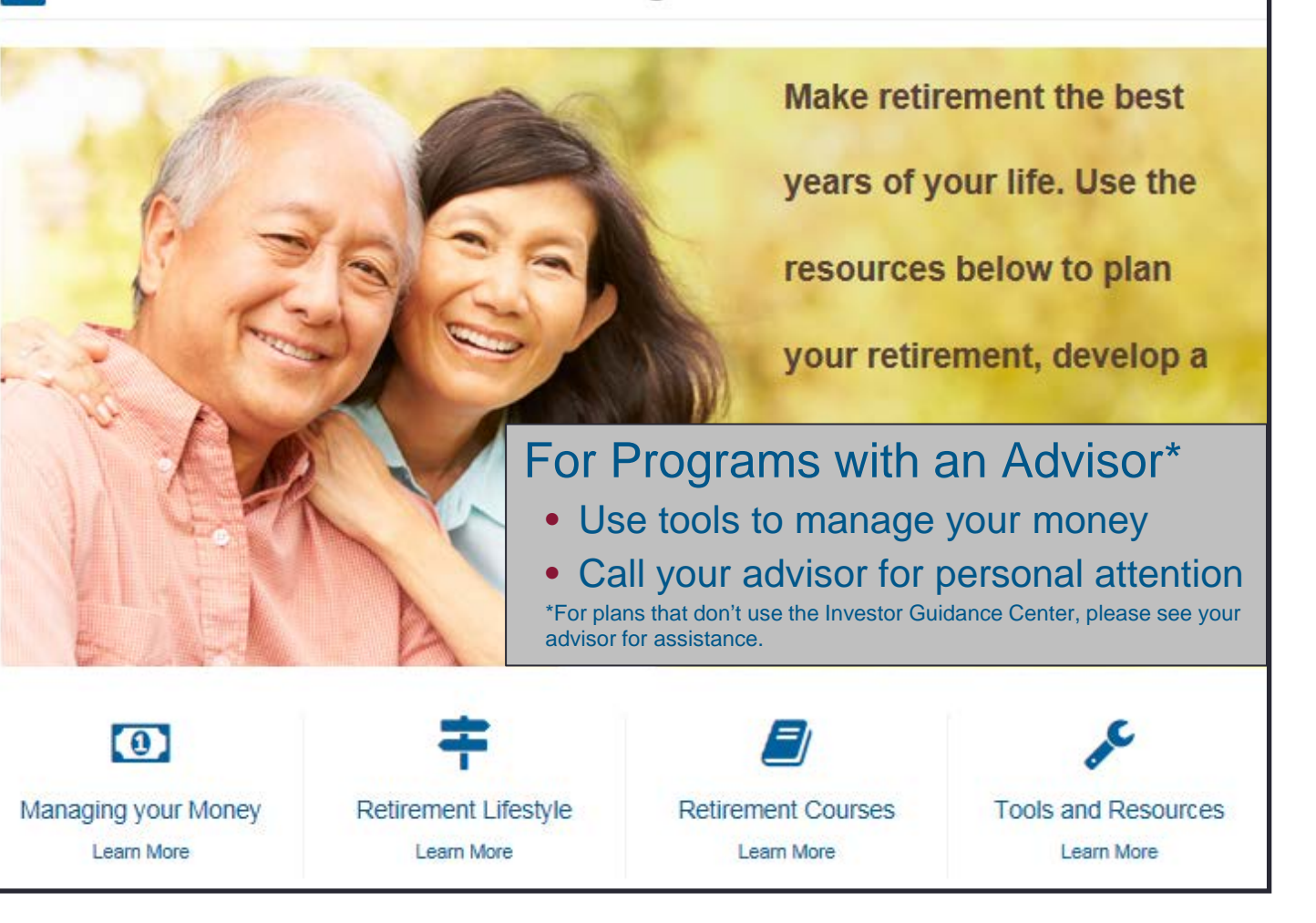

# ShareMyAccount: new participant functionality

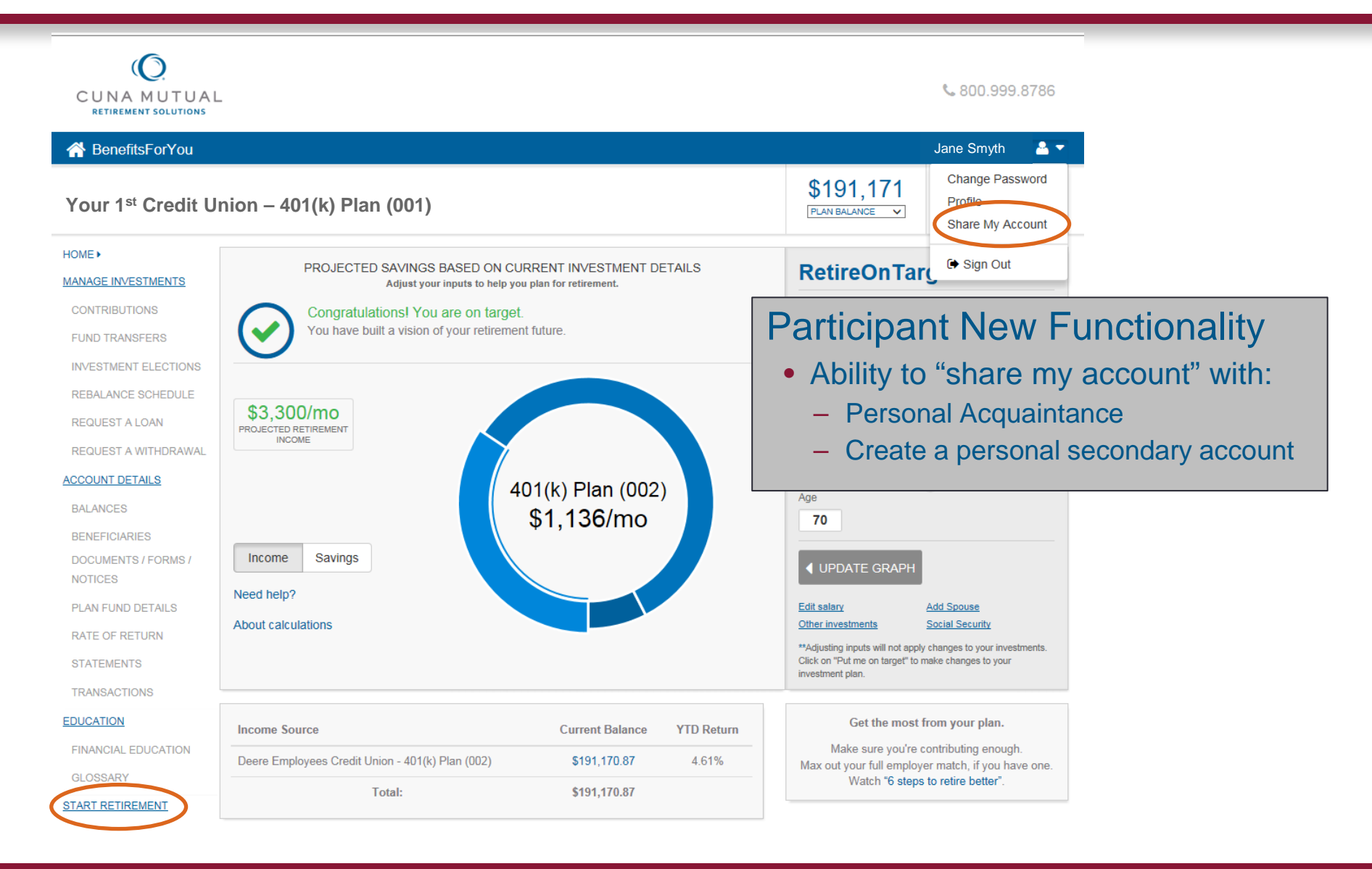

### **SO CUNA MUTUAL GROUP**

## Cancel a pending rebalance

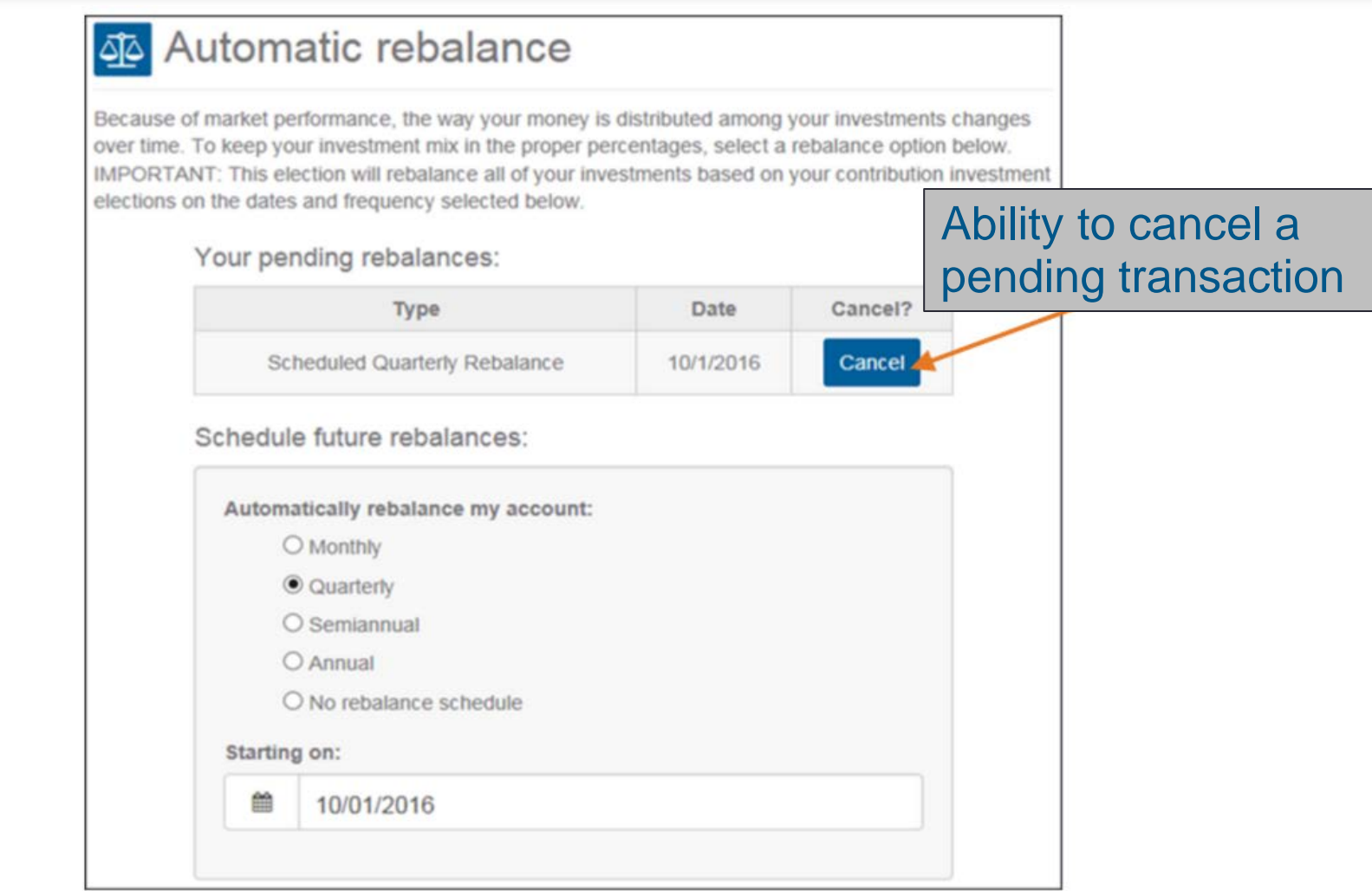

### **Disclosure**

CUNA Mutual Retirement Solutions is a division of CUNA Mutual Group and the marketing name for CPI Qualified Plan Consultants, Inc., a CUNA Mutual Group member company. CUNA Mutual Group is the marketing name for CUNA Mutual Holding Company, a mutual insurance holding company, its subsidiaries and affiliates. Annuity insurance products are issued by CMFG Life Insurance Company, located in Madison, Wisconsin. Each insurer is solely responsible for the financial obligations under the policies and contracts it issues.

Securities distributed by CUNA Brokerage Services, Inc. (CBSI), member FINRA/SIPC, a registered broker/dealer, 2000 Heritage Way, Waverly, Iowa 50677, toll-free 866.512.6109. Non-deposit investment and insurance products are not federally insured, involve investment risk, may lose value, and are not obligations of or guaranteed by the financial institution. Representatives offer retirement and investment education but do not provide investment, legal or tax advice. Participants are encouraged to consult their own advisors.

CMRS-1615007.2-1216-0119 © CUNA Mutual Group 2016, All Rights Reserved.

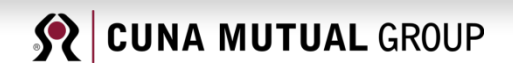